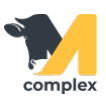

## **Создать кормосмеситель**

1. Откройте раздел Кормление и выберите Кормосмесители.

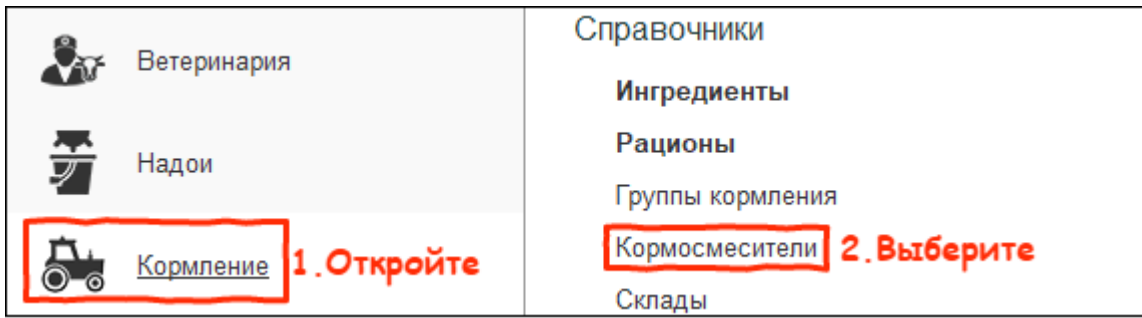

2. Нажмите кнопку Создать.

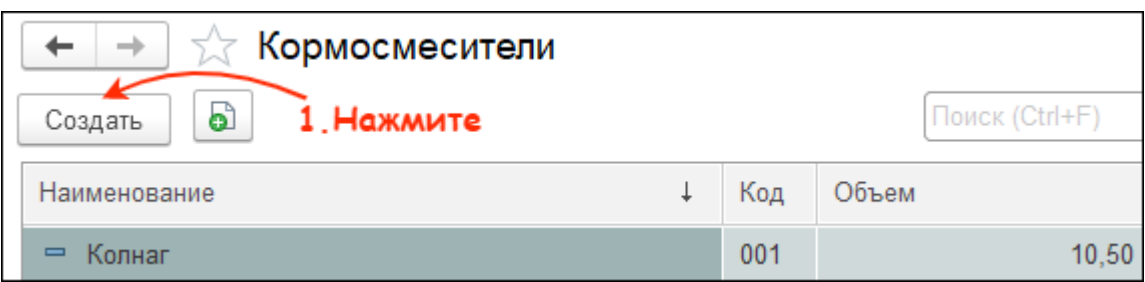

3. Введите наименование кормосмесителя и укажите его объём.

Установите галку Беспроводная передача данных, если передача данных на устройство осуществляется при помощи HTTP-сервиса. Нажмите кнопку Записать и закрыть.

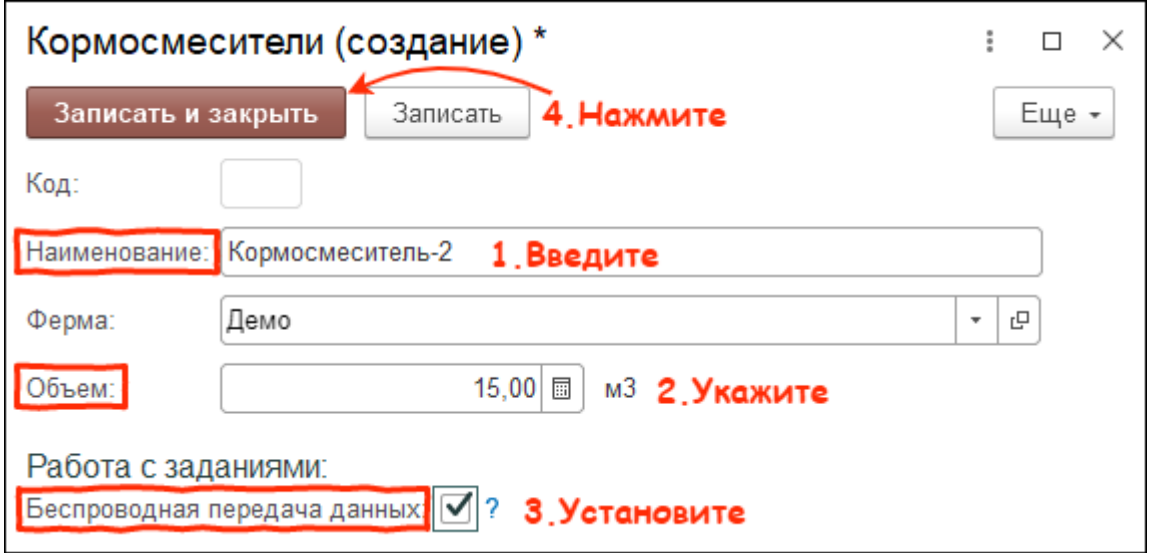

Итог:

- в программу занесён новый кормосмеситель
- кормосмеситель доступен для выбора при создании [группы кормления](http://m-complex.org/help/2734/103123/)